Renew Expiring Licence

1 > Select "Renew Expiring Licence" under the tab LICENCE APPLICATION

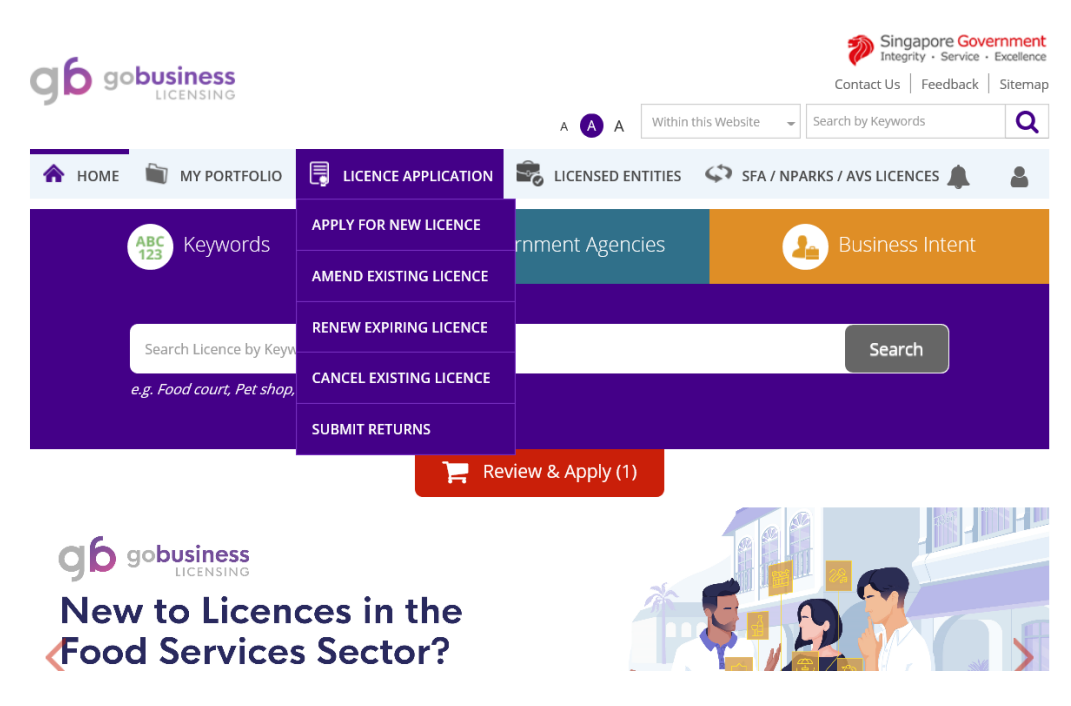

2 > Click on "By RRN" and enter RRN number (refer to the licence renewal email notification)

 $\sim 10^7$ 

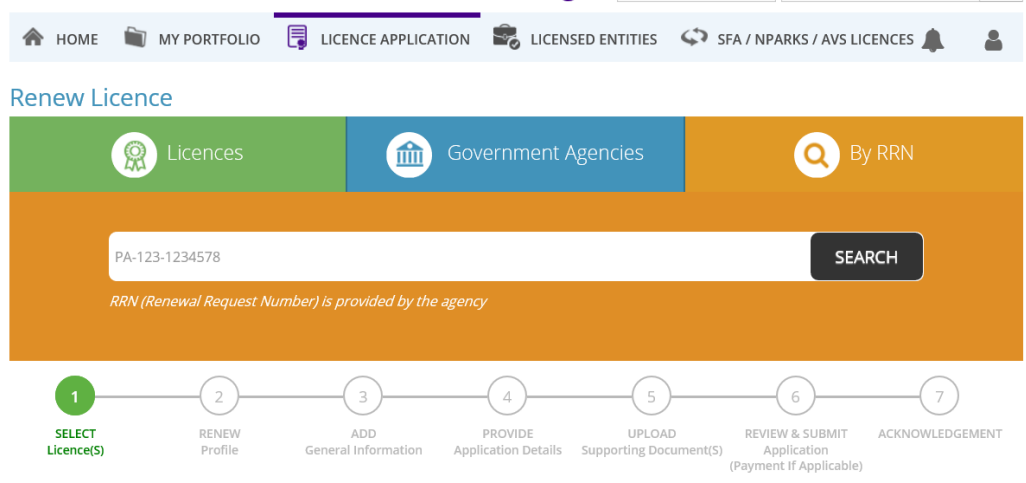

Follow the instructions displayed on web page.